2023/08/16 12:37 1/5 Mailnode

# Mailnode

#### **Process variables**

In every mailnode, process\_variables can be used to integrate information from the smartform into the mail. For this purpose, the following syntax must be used:

\${nameOfTheProcessVariable}

In context, the text of a mailnode could look like this:

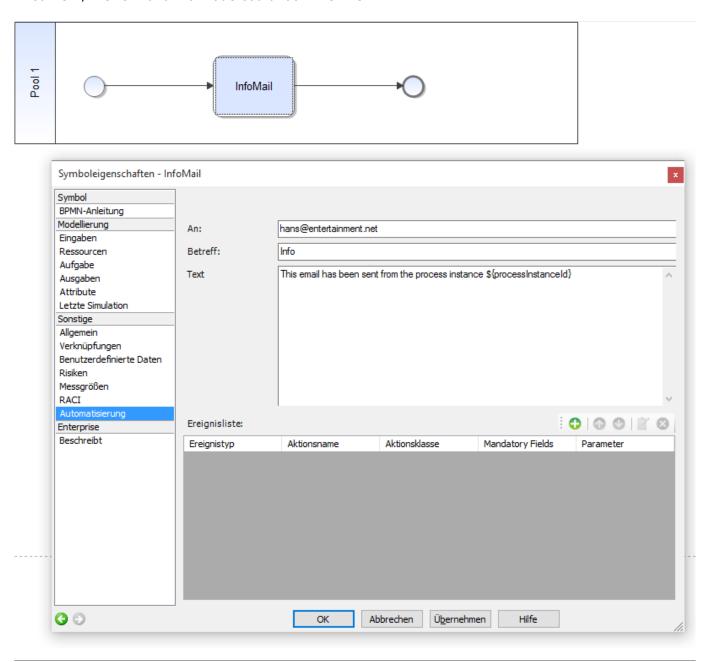

## **HTML** mails

The text must be masked in order to send HTML mails. For this purpose, the text must be in included in a CDATA block.

### Last update: 2021/07/01 09:52

<![CDATA[<html>...]]>

CAUTION: HTML mails with attachments are not possible in TIM 3.5.

#### Mail attachments

### **Description:**

You can use the "Codeword" ATTACH in Mailnodes to attach documents that are attached to the process to a mailnode. It is possible to use more than one in the same Mailnode for version 5.8 and later.

Now there is also the possibility to specify a maximum size of attachments in the client profile. If this is exceeded in a mailnode, TIM does not attache attachments to the e-mail, but generates a link with these attachments can be downloaded.

## **Possibilities**

```
{ATTACH_"IDENTIFIER"}
```

possible IDENTIFIER:

#### **FIRST**

Attaches the first document added to the process to the mail. FIRST\_\*file extension\* e.g.

```
{ATTACH_FIRST PDF}
```

Attaches the first document added to the process and with the mentioned extension to the mail.

#### **LAST**

Attaches the newest process document to the mail. LAST\_\*file extension\* e.g.

```
{ATTACH_LAST_docx}
```

Attaches the newest process document with the mentioned extension to the mail.

https://wiki.tim-solutions.de/ Printed on 2023/08/16 12:37

2023/08/16 12:37 3/5 Mailnode

#### **ALL**

Attaches all documents of the process to the mail. e.g.

### {ATTACH ALL}

ALL \*file extension\*

Attaches all documents of the process with the mentioned file extension to the mail.

### **REGEXP**

REGEXP\_ALL\_\*Regular Expression\* e.g.

```
{ATTACH REGEXP ALL (docx)$|(pdf)$}
```

all PDFs and all DOCX

Attaches all documents which correspond to the Regular Expression to the mail .  $\mbox{REGEXP\_LAST\_*Regular Expression*} \\ \mbox{e.g.}$ 

```
{ATTACH REGEXP LAST (docx)$|(pdf)$}
```

all PDFs and all DOCX

Attaches the latest document which corresponds to the Regular Expression to the mail. REGEXP\_FIRST\_\*Regular Expression\* e.g.

```
{ATTACH_REGEXP_FIRST_(docx)$|(pdf)$}
```

all PDFs and all DOCX

Attaches the earliest document which corresponds to the Regular Expression to the mail.

To check the Regexp:

http://gskinner.com/RegExr/

## Reply to mail to particular recipients

To reply to an e-mail from the TIM System to a selected person, the following identifier must be specified in the mail text

### ADD\_ANSWER\_TO[REPLACE ME!]

—-

#### Mail addresses

One or more e-mail addresses, separated by comma or semicolon, can be assigned. e.g.

ADD\_ANSWER\_TO[REPLACE ME!, REPLACE ME!, REPLACE ME!]

#### User

TIM User

e.g.

ADD\_ANSWER\_TO[user(REPLACE ME!)]

### **Gruppe**

TIM Group

e.g.

ADD\_ANSWER\_T0[group(REPLACE ME!)]

Reply goes to all users of the group

### **Swimlane**

TIM Swimlane

e.g.

ADD\_ANSWER\_T0[swimlane(REPLACE ME!)]

Reply goes to the assigned group or user of this swimlane

#### **Variable**

https://wiki.tim-solutions.de/ Printed on 2023/08/16 12:37

2023/08/16 12:37 5/5 Mailnode

e.g.

## ADD\_ANSWER\_TO[\${REPLACE ME!}]

Reply goes to value or variable

In the variable one or more Email addresses, separated by comma or semicolon, can be assigned.

CAUTION: A mixed transfer of parameters is not yet currently possible

# **CC Recipients in Mail Nodes**

In order to set multiple CC-recipients of an e-mail, the following parameter must be used:

ADD CC[REPLACE ME!]

Here, users, groups, swimlanes or other variables may be supplied.

From:

https://wiki.tim-solutions.de/ - TIM Wiki / NEW TIM 6 Documentation

Permanent link:

https://wiki.tim-solutions.de/doku.php?id=en:software:tim:mailnode

Last update: 2021/07/01 09:52

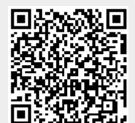